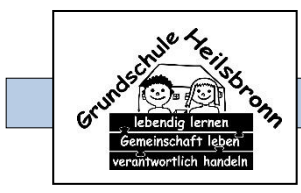

Grundschule Heilsbronn 15.09.2022 Martin Roth Nürnberger Str. 3 91560 Heilsbronn

## **Zusätzliche Anmeldung zur Kommunikationsplattform Schulmanager online**

Sehr geehrte Eltern,

Sie haben um einen zweiten Zugangscode zu unserer Informationsplattform gebeten. Dies ist für uns schwierig umzusetzen, da wir bei Anschreiben mit Abfragen bzw. Antwortmöglichkeiten dann nicht mehr klar zuordnen können, wer für die Beantwortung zuständig ist. Bei der Auswertung der Rückmeldungen haben wir in diesem Fall möglicherweise zahlreiche Doppelantworten.

Lediglich bei getrennt lebenden Eltern sprechen wir hier Sonderregelungen ab.

Es gibt jedoch eine Lösungsmöglichkeit:

Sie können sich mit der einen Mailadresse, welche für den Schulmanager verwendet wird und dem bei der Erstanmeldung selbst gewählten Passwort auch auf einem zweiten Endgerät anmelden.

1. Laden Sie auf dem Endgerät, auf welchen Sie die Informationen erhalten wollen, die App Schulmanager online herunter.

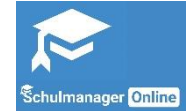

2. Beim ersten Öffnen der App erscheint der Anmeldebildschirm

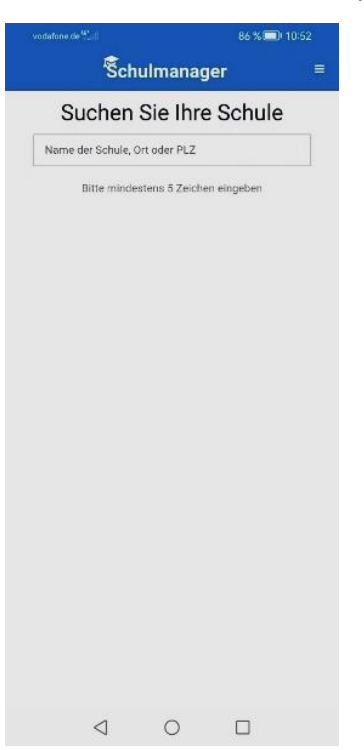

3. Bitte den Schulnamen korrekt eingeben und anschließend die vorgeschlagene Schule "Grundschule Heilsbronn" anwählen.

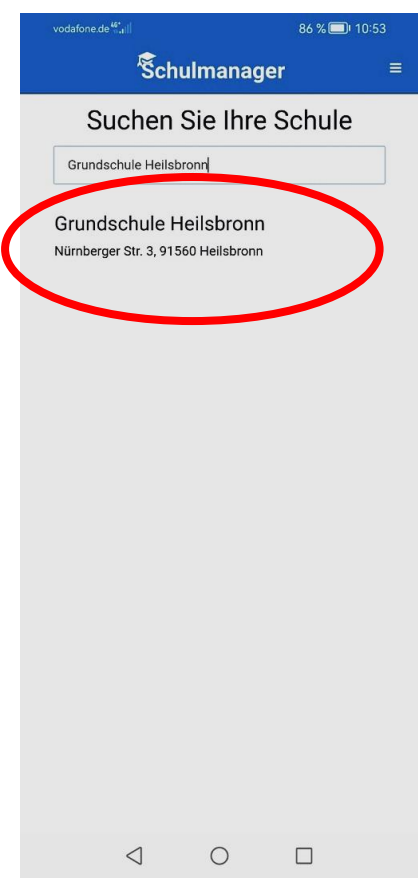

4. Wählen Sie als Login die bereits angemeldete Mailadresse und das zugehörige selbstgewählte Passwort.

**Schulmanager** 

Login

Erstmalig anmelden

 $\circ$ 

 $\overline{\left\langle \right\rangle }$ 

E-Mail-Adresse / Benutzername

Passwort

Passwor

Zugangscode

 $\bar{\rm III}$ 

 $=$ 

5. So erhalten Sie die schulischen Nachrichten über die App. Fertig!

## Mit freundlichen Grüßen

Mac Ro

Martin Roth